## **Computing Wie kann ich in Facebook den Video-Link herausfinden bzw. kopieren?**

- Um in Facebook zu einem **Film** den **Link auszulesen** und in die **Zwischenablage** zu **übernehmen**, gehen Sie wie unten beschrieben vor.
- Um den Link zu kopieren, klicken Sie auf die **drei Punkte** (...) rechts über dem Video (es öffnet sich ein Popup-Menü).
- Wählen Sie den Menü-Punkt *Link kopieren*.

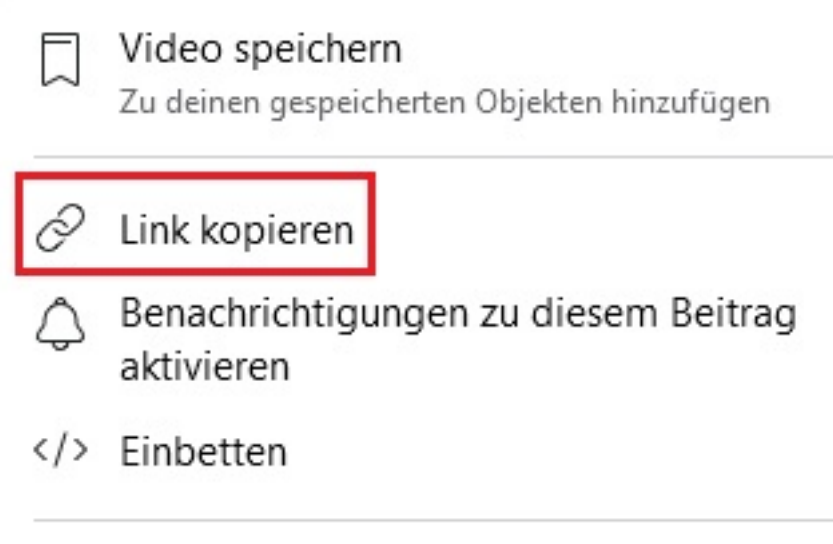

Sie können den Link nun an anderer Stelle **einfügen**.

Eindeutige ID: #2654 Verfasser: Letzte Änderung: 2022-05-17 12:16